## How to find your HostID

To obtain a permanent Uptime Infrastructure Monitor license key, you must have the HostID from the system that will host the Uptime Infrastructure Monitor Monitoring Station.

The license key is locked to the HostID of your Monitoring Station so a new key will be required if you plan to move your Uptime Infrastructure Monitor deployment to a new system. Please refer to Moving Your License Key for further information on this subject.

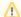

## Note

Major changes to system hardware (such as NIC changes) may change the HostID and invalidate your license key. Please contact uptime Support if you have questions or require more information about what will invalidate your license key.

## How to find your HostID

The HostID can be found in the Uptime Infrastructure Monitor user interface by logging in as an Uptime Infrastructure Monitor administrator user. The default configuration uses admin as both the user name and password. For information on resetting the Admin password, please refer to Resetting the Uptime Infrastructure Monitor Administrator Password.

Once you are logged in, follow these steps to locate your HostID:

## Uptime Infrastructure Monitor version 5.0 and later

- 1. Click the Config tab.
- 2. Click the License Info link in the navigation panel on the left side of the screen.
- 3. Example of a typical HostID format: The FLEXIm host ID of this machine is "00505691103c"

blocked URL